# APLIKASI *LOCATION-BASED SERVICE* PENCARIAN TEMPAT DI KOTA MANADO BERBASIS ANDROID

## B. R. Rompas<sup>(1)</sup>, A. A. E. Sinsuw, ST., MT.<sup>(2)</sup>, S. R. U. A.Sompie, ST., MT.<sup>(3)</sup>, A. S. M. Lumenta, ST., MT.<sup>(4)</sup>

Jurusan Teknik Elektro-FT, UNSRAT, Manado-95115, Email: bilrom24@gmail.com

#### *Abstract*

*The development of mobile phone right now not only used for calling and texting. Over the times, mobile phone or smartphone has provided Global Positioning System (GPS) integrated on handset. For smartphone users which handset supports GPS, user can know the real time position of the handset and searching for some places with this technology. Location-Based Service (LBS) utilize GPS technology for its application. LBS not only can know the user position, but also can determine other places position. If user can use this technology well, user not necessary to afraid of getting lost in the new region where he is travelling.*

*The purpose of this research is to produce mobile application so that, the application can provide the position of user with some other places. To install this application, it is need Android for mobile operating system. This application integrated with GoogleMap service to determine path between user with some places. Android provide access to GoogleMap service, that is facilitate the developer to build and developing application that use location service.*

*The methodology to create this application is to design the application then to put on trial. Based on the implementation, we get conclusion that the application can help user to search and get location of some places although user coordinate that the application get is not exactly precise. Key Word: Android, GPS, Mobile Application*

#### **Abstrak**

**Saat ini perkembangan mobile phone tidak hanya difungsikan sebagai alat komunikasi suara atau pesan saja. Seiring perkembangan zaman, mobile phone maupun smartphone sudah menyediakan perangkat Global Positioning System (GPS) terintegrasi dalam handset. Untuk pengguna smartphone yang handsetnya sudah mendukung GPS, pengguna dapat mengetahui posisinya saat itu juga dan mencari tempat tertentu dengan memanfaatkan teknologi ini.** *Location-Based Service* **(LBS) memanfaatkan teknologi GPS dalam pengaplikasiannya. Selain dapat mengetahui posisi pengguna, aplikasi LBS juga dapat menentukan posisi tempat-tempat tertentu. Jika seorang pengguna dapat memaksimalkan teknologi ini maka dia tidak perlu takut tersesat atau kehilangan arah jika bepergian ke daerah yang masih asing bagi dirinya.**

**Tujuan dari penulisan skripsi ini adalah untuk menghasilkan suatu aplikasi mobile yang dapat mengetahui dan menampilkan posisi user dengan tempat – tempat tertentu. Dalam hal ini penulis menggunakan sistem operasi mobile Android untuk instalasi aplikasinya. Aplikasi terintegrasi dengan layanan GoogleMap dalam penentuan jalur antara user dengan suatu tempat. Android menyediakan akses ke layanan GoogleMap, hal ini memudahkan developer dalam membuat dan mengembangkan aplikasi yang berhubungan dengan layanan lokasi.**

**Metodologi yang digunakan yaitu penulis melakukan desain aplikasi, kemudian uji coba aplikasi tersebut. Berdasarkan implementasi yang dilakukan maka didapat simpulan bahwa aplikasi dapat membantu user dalam mencari dan mendapatkan lokasi suatu tempat walaupun kordinat yang ditunjukkan aplikasi terhadap posisi user saat itu masih belum sepenuhnya akurat. Kata kunci: Android, GPS, Aplikasi Mobile**

## I. PENDAHULUAN

Dewasa ini perkembangan teknologi perangkat *mobile phone* cukup pesat. Sebelumnya, *mobile phone* hanya difungsikan sebagai alat komunikasi suara dan alat pengiriman pesan saja. Dengan semakin bertambahnya kebutuhan akan fitur-fitur baru untuk *mobile phone*, membuat para *vendor* mengembangkan teknologiteknologi baru untuk setiap produk mereka. Salah satu teknologi yang diaplikasikan di perangkat *mobile phone* saat ini yaitu teknologi *Global Positioning System* (GPS). Dengan memanfaatkan GPS, pengguna dapat mengetahui posisi keberadaannya secara *real time*.

*Location-Based Service* (LBS) memanfaatkan teknologi GPS dalam pengaplikasiannya. Selain dapat mengetahui posisi pengguna, aplikasi LBS juga dapat menentukan posisi tempat-tempat tertentu. Dan dengan kombinasi ini, aplikasi LBS akan mencari rute untuk menghubungkan posisi pengguna dengan suatu tempat.

Bagi seseorang yang bepergian ke suatu daerah yang belum dikenalnya, dia akan kesulitan untuk mencari lokasi tempat dia berada saat itu dan tempattempat tertentu, seperti informasi lokasi hotel, rumah sakit, restoran, sekolah, dsb. Untuk mendapatkan informasi ini biasanya seseorang akan bertanya pada orang yang ada di sekitarnya. Namun pekerjaan ini tentu tidak selalu menyenangkan, karena bisa saja informasi yang diberikan orang yang ditanya tersebut keliru. Untuk mempermudah kondisi ini, maka diperlukan suatu aplikasi yang dapat digunakan untuk mengetahui dan mencari jalur ke tempat-tempat tersebut. Aplikasi LBS merupakan salah satu solusi untuk mengatasi kondisi seperti ini.

Untuk memudahkan seorang pengguna yang selalu bergerak, perangkat *mobile phone* maupun *smartphone* merupakan alat yang praktis digunakan. Salah satu sistem operasi untuk *mobile smartphone* yang ada saat ini yaitu sistem operasi Android. Android merupakan sistem operasi yang *open source* yang dibangun diatas *Kernel Linux* 2.6. Salah satu keuntungan dari sistem operasi *open source* ini yaitu aplikasi pihak

ketiga (*third-party application*) dapat mengakses seluruh *resource* yang dimiliki oleh *smartphone* tersebut, tanpa membedakannya dengan aplikasi inti dari *smartphone*. Android juga memudahkan seorang *developer* dalam mengembangkan aplikasi seperti aplikasi LBS ini, karena Android menyediakan akses dan integrasi dengan

## II. LANDASAN TEORI

#### *A. Pengenalan Android*

layanan *GoogleMap*.

Android merupakan sistem operasi *mobile* yang tumbuh di tengah sistem operasi lainnya yang berkembang dewasa ini. Sistem operasi lainnya seperti Windows Mobile, i-Phone OS, Symbian dan masih banyak lagi juga menawarkan kekayaan isi dan keoptimalan berjalan di atas perangkat hardware yang ada. Akan tetapi, sistem operasi yang ada ini berjalan dengan memprioritaskan aplikasi inti yang dibangun sendiri tanpa melihat potensi yang cukup besar dari aplikasi pihak ketiga. Oleh karena itu, adanya keterbatasan distribusi aplikasi pihak ketiga untuk platform mereka. (Nazruddin, 2011).

Android menawarkan sebuah lingkungan yang berbeda untuk pengembang. Setiap aplikasi memiliki tingkatan yang sama. Android tidak membedakan antara aplikasi inti dengan aplikasi pihak ketiga. *Application Programming Interface* (API) yang disediakan menawarkan akses ke *hardware*, maupun data-data ponsel sekalipun, atau data sistem sendiri. Bahkan pengguna dapat menghapus aplikasi inti dan menggantikannya dengan aplikasi pihak ketiga. (Nazruddin, 2011).

## *B. Arsitektur Android*

Arsitektur Android dapat digambarkan seperti pada gambar 1 dan secara garis besar Arsitektur Android dapat dijelaskan sebagai berikut:

a. Application dan Widgets

Application dan Widgets ini adalah layer dimana kita berhubungan dengan aplikasi saja, dimana biasanya kita download aplikasi kemudian kita lakukan instalasi dan jalankan aplikasi tersebut. Di layer terdapat aplikasi inti termasuk klien email, program SMS, kalender, peta, browser, kontak, dan lain-lain. Hampir semua aplikasi ditulis menggunakan bahasa pemrograman Java. (Nazruddin, 2011).

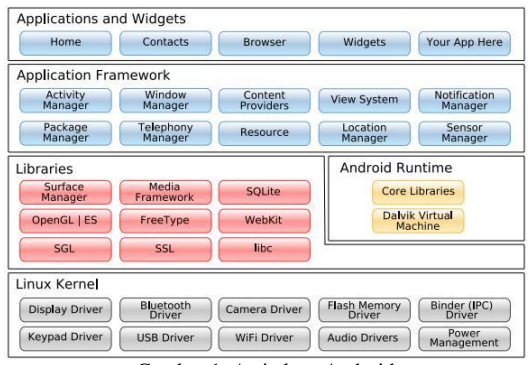

Gambar 1. Arsitektur Android

#### b. Application Frameworks

Android adalah "Open Development Platform" yaitu Android menawarkan kepada pengembang atau memberi kemampuan kepada pengembang untuk membangun aplikasi yang bagus dan inovatif. Pengembang bebas untuk mengakses perangkat keras, akses informasi resource, menjalankan service background, mengatur alarm, dan menambah status *notifications*, dan sebagainya. Pengembang memiliki akses penuh menuju API *framework* seperti yang dilakukan oleh aplikasi kategori inti. Arsitektur aplikasi dirancang supaya kita dengan mudah dapat menggunakan kembali komponen yang sudah digunakan (reuse). Sehingga bisa kita simpulkan Application Frameworks ini adalah layer dimana para pembuat aplikasi melakukan pengembangan/pembuatan aplikasi yang akan dijalankan di sistem operasi Android, karena pada layer inilah aplikasi dapat dirancang dan dibuat, seperti *content providers* yang berupa sms dan panggilan telepon. (Nazruddin, 2011).

Komponen-komponen yang termasuk di dalam Application Frameworks adalah sebagai berikut:

- 1) Views
- 2) Content Provider
- 3) Resource Manager
- 4) Notification Manager
- 5) Activity Manager
- (Nazruddin, 2011).
- c. Libraries

Libraries ini adalah layer dimana fitur-fitur Android berada, biasanya para pembuat aplikasi mengakses libraries untuk menjalankan aplikasinya. Berjalan di atas Kernel, layer ini meliputi berbagai library C/C++ inti seperti Libc SSL, serta:

- 1) Libraries media untuk pemutaran media audio dan video
- 2) Libraries untuk manajemen tampilan
- 3) Libraries Graphics mencakup SGL dan OpenGL untuk grafis 2D dan 3D
- 4) Libraries SQLite untuk dukungan database
- 5) Libraries SSL dan WebKit terintegrasi dengan web browser dan security
- 6) Libraries LiveWebcore mencakup modern web browser dengan engine embedded web view
- 7) Libraries 3D yang mencakup implementasi OpenGL ES1.0 API's.

(Nazruddin, 2011).

d. Android Run Time

Layer yang membuat aplikasi Android dapat dijalankan dimana dalam prosesnya menggunakan Implementasi Linux. Dalvik Virtual Machine (DVM) merupakan mesin yang membentuk dasar kerangka aplikasi Android. Di dalam Android Run Time dibagi menjadi dua bagian yaitu:

1) Core Libraries: Aplikasi Android dibangun dalam bahasa Java, sementara Dalvik sebagai virtual mesinnya bukan Virtual Machine Java, sehingga diperlukan sebuah libraries yang berfungsi untuk menterjemahkan bahasa Java/C yang ditangani oleh Core Libraries.

- 2) Dalvik Virtual Machine: Virtual mesin berbasis register yang dioptimalkan untuk menjalankan fungsi-fungsi secara efisien, dimana merupakan pengembangan yang mampu membuat Linux Kernel untuk melakukan threading dan manajemen tingkat rendah. (Nazruddin, 2011).
- e. Linux Kernel

Linux Kernel adalah layer dimana inti dari sistem operasi Android itu berada. Berisi file-file sistem yang mengatur sistem processing, memory, resource, drivers, dan sistem-sistem operasi Android lainnya. Linux Kernel yang digunakan Android adalah Linux Kernel release 2.6. (Nazruddin, 2011).

## *C. GoogleMaps*

*GoogleMaps* adalah peta online atau membuka peta secara online, dapat dilakukan secara mudah melalui layanan gratis dari Google. Bahkan layanan ini menyediakan API (Application Programming Interface) yang memungkinkan developer lain untuk memanfaatkan aplikasi ini di aplikasi buatannya. Tampilan *GoogleMaps* pun dapat dipilih, berdasarkan foto asli atau peta gambar rute saja.

*GoogleMaps* adalah layanan gratis yang diberikan oleh Google dan sangat popular. *GoogleMaps* adalah suatu peta dunia yang dapat kita gunakan untuk melihat suatu daerah seperti pada gambar 2. Dengan kata lain, *GoogleMaps* merupakan suatu peta yang dapat dilihat dengan menggunakan suatu *browser*. Kita dapat menambahkan fitur *GoogleMaps* dalam web yang telah kita buat atau pada blog kita yang berbayar maupun gratis sekalipun dengan *GoogleMaps API*. *GoogleMaps API* adalah suatu *library* yang berbentuk *JavaScript*.

Cara membuat *GoogleMaps* untuk ditampilkan pada suatu web atau blog sangat mudah hanya dengan membutuhkan pengetahuan mengenai HTML serta *JavaScript*, serta koneksi Internet yang sangat stabil. Dengan menggunakan *GoogleMaps API*, kita dapat menghemat waktu dan biaya untuk membangun aplikasi peta digital yang handal, sehingga kita dapat fokus hanya pada data-data yang akan ditampilkan. Dengan kata lain, kita hanya membuat suatu data sedangkan peta yang akan ditampilkan adalah milik Google sehingga kita tidak dipusingkan dengan mambuat peta suatu lokasi, bahkan dunia.

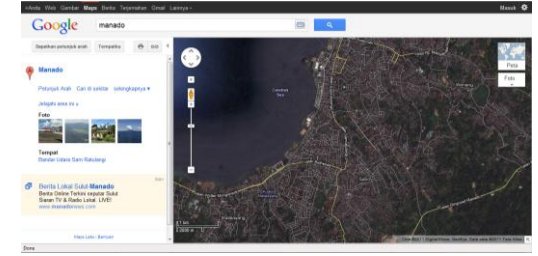

Gambar 2. GoogleMap

Pada *GoogleMaps API* terdapat 4 jenis pilihan model peta yang disediakan oleh Google, diantaranya adalah:

- a. ROADMAP, untuk menampilkan peta biasa 2 dimensi
- b. SATELLITE, untuk menampilkan foto satelit
- c. TERRAIN, untuk menunjukkan relief fisik permukaan bumi dan menunjukkan seberapa tingginya suatu lokasi, contohnya akan menunjukkan gunung dan sungai
- d. HYBRID, akan menunjukkan foto satelit yang diatasnya tergambar pula apa yang tampil pada ROADMAP (jalan dan nama kota).

#### *D. Location Based-Service (LBS)*

Salah satu ciri mobile phone atau tablet pc adalah portabilitas, sehingga tidak mengherankan bahwa beberapa fitur Android sangat menarik seperti layanan yang memungkinkan anda menemukan, mencari serta menvisualisasikan posisi kita ke dalam peta lokasi fisik seperti *GoogleMaps*. Kita dapat membuat peta berbasis GoogleMaps dan menjadikannya sebagai element dalam layout User Interface (UI) yang kita rancang. Kita dapat melakukan akses penuh ke peta GoogleMaps, dan memungkinkan kita untuk mengontrol pengaturan tampilan, mengubah tampilan zoom lokasi, dan memindahkan lokasi tampilan.

*Location Based Service* adalah service yang berfungsi untuk mencari dengan teknologi *Global Positioning Service* (GPS) dan Google's cell-based location. Map dan layanan berbasis lokasi menggunakan lintang dan bujur untuk menentukan lokasi geografis, namun sebagai user kita membutuhkan alamat atau posisi realtime kita bukan nilai lintang dan bujur. Android menyediakan geocoder yang mendukung forward dan reverse geocoding. Menggunakan geocoder, anda dapat mengkonversi nilai lintang bujur menjadi alamat dunia nyata atau sebaliknya.

Location based service atau layanan berbasis lokasi adalah istilah umum yang digunakan untuk menggambarkan teknologi yang digunakan untuk menemukan lokasi perangkat yang kita gunakan. Dua unsur utama LBS adalah:

a. Location Manager (API Maps)

Menyediakan tools/resource untuk LBS, Application Programming Interface (API) Maps menyediakan fasilitas untuk menampilkan, memanipulasi maps/peta beserta feature-feature lainnya seperti tampilan satelit, street (jalan), maupun gabungannya. Paket ini berada pada com.google.android.maps.

b. Location Providers (API Location)

Menyediakan teknologi pencarian lokasi yang digunakan oleh device/perangkat. API Location berhubungan dengan data GPS dan data lokasi realtime. API Location berada pada paket Android yaitu dalam paket android.location. Dengan Location Manager, kita dapat menentukan lokasi kita saat ini, Track gerakan/perpindahan, serta kedekatan dengan lokasi tertentu dengan mendeteksi perpindahan.

## *E. Global Positioning System (GPS)*

GPS adalah singkatan dari *Global Positioning System*, yang merupakan sistem navigasi dengan menggunakan teknologi satelit yang dapat menerima sinyal dari satelit. Sistem ini menggunakan 24 satelit yang mengirimkan sinyal gelombang mikro ke bumi. Sinyal ini diterima oleh alat penerima (receiver) di permukaan, dimana GPS receiver ini akan mengumpulkan informasi dari satelit GPS, seperti:

- a. Waktu. GPS receiver menerima informasi waktu dari jam atom yang mempunyai keakurasian sangat tinggi.
- b. Lokasi. GPS memberikan informasi lokasi dalam tiga dimensi:
	- 1) Latitude
	- 2) Longitude
	- 3) Elevasi
- c. Kecepatan. Ketika berpindah tempat, GPS dapat menunjukkan informasi kecepatan berpindah tersebut.
- d. Arah perjalanan. GPS dapat menunjukkan arah tujuan.
- e. Simpan lokasi. Tempat-tempat yang sudah pernah atau ingin dikunjungi bisa disimpan oleh GPS receiver.
- f. Komulasi data. GPS receiver dapat menyimpan informasi track, seperti total perjalanan yang sudah pernah dilakukan, kecepatan rata-rata, kecepatan paling tinggi, kecepatan paling rendah, waktu/jam sampai tujuan, dan sebagainya.

(Wishnu, 2012).

## *1. Akurasi GPS*

Posisi yang ditunjukkan oleh suatu GPS mempunyai faktor kesalahan atau juga disebut tingkat akurasi. Sebagai contoh suatu alat GPS menunjukkan titik koordinat dengan tingkat akurasi 5 meter, itu berarti posisi pengguna bisa berada dalam range radius 5 meter dari titik yang ditunjukkan tersebut.

Mengapa tingkat akurasi yang terlihat bisa berubah-ubah? Kadang terlihat 10 meter, 15 meter, atau 5 meter. Ada beberapa hal yang mempengaruhi tingkat akurasi tersebut, antara lain:

- a. Kesalahan Ephemeris. Terjadi jika satelit tidak dapat mentransmisikan posisinya di orbit dengan tepat.
- b. Keadaan Ionosphere. Ionosphere berada pada jarak sekitar 43-50 mil di atas permukaan bumi. Satelit yang melewati ionosphere akan menjadi lambat dikarenakan adanya plasma (gas dengan tingkat kepadatan rendah). Walaupun GPS receiver berusaha untuk mengkoreksi/memperbaiki faktor keterlambatan yang terjadi tetap saja aktivitas tertentu dari plasma bisa menyebabkan kesalahan perhitungan.
- c. Keadaan Troposphere. Troposphere adalah bagian terendah dari atmosfer sampai dengan ketinggian sekitar 11 mil dari permukaan tanah. Variasi pada temperatur, tekanan, dan kelembaban bisa menyebabkan perbedaan kecepatan penerimaan gelombang radio.
- d. Kesalahan Waktu. Karena penempatan jam atom pada setiap GPS receiver tidak berjalan sebagaimana mestinya. Kesalahan waktu dari GPS receiver yang tidak presisi dapat menimbulkan ketidakakurasian.
- e. Kesalahan Multipath. Terjadi karena sinyal satelit membentur permukaan keras (seperti bangunan atau tebing) sebelum mencapai GPS receiver. Hal tersebut bisa menyebabkan terjadinya delay sehingga perhitungan jarak menjadi tidak akurat.
- f. Buruknya Sinyal Satelit. Keadaan langit yang terhalang akan menyebabkan GPS sulit menerima data satelit. Sebuah sinyal satelit yang pada hari tertentu diterima dengan sangat bagus belum tentu pada hari lain bisa diterima dengan kualitas yang sama walaupun user berdiri pada tempat yang sama. Hal tersebut dikarenakan posisi dari satelit yang terus bergerak atau bisa juga disebabkan faktor penghalang lain seperti pohon, gedung bertingkat, dan sebagainya.

(Wishnu, 2012).

## *2. Android Dan GPS*

Dewasa ini, teknologi berkembang dengan pesat. Dulu ponsel hanya sekedar digunakan untuk menelpon dan SMS saja. Sekarang ponsel sudah menjelma menjadi kotak kecil ajaib yang serba bisa. Salah satunya adalah ponsel dengan sistem operasi Android. (Wishnu, 2012).

Dengan standarisasi fitur dan hardware yang dimiliki, menjadikan ponsel Android ponsel canggih yang disukai banyak orang. Tidak lagi canggih karena adanya fitur MMS, radio, atau internet berkecepatan tinggi tapi juga karena ditanamkannya fitur teknologi satelit di dalamnya. Ya, perangkat GPS receiver yang dulu besar dan eksklusif, sekarang sudah bisa dimiliki dengan "hanya" membeli sebuah ponsel. (Wishnu, 2012).

Dengan ponsel berteknologi satelit (GPS), banyak hal yang bisa dilakukan. Ingin melihat di mana posisi user sekarang dalam sebuah peta? Mengambil foto/video yang sudah dilengkapi dengan data koordinat? Ingin tahu jalur olahraga bersepeda yang sudah pernah user lalui? Atau ingin tahu dimana posisi ponsel yang hilang dicuri orang? Semua itu bisa dilakukan dengan ponsel Android yang memiliki fitur GPS. (Wishnu, 2012).

Tidak hanya itu, user juga dapat pergi ke tempat wisata tertentu dengan dipandu gambar dan suara dari sebuah ponsel! Bahkan lebih jauh lagi, GPS dapat digunakan untuk membantu memberikan peringatan dini terhadap terjadinya bencana alam. (Wishnu, 2012).

Sekarang ini banyak sekali pengembangpengembang aplikasi untuk sistem operasi Android termasuk aplikasi-aplikasi GPS. Yang menyenangkan aplikasi-aplikasi tersebut jenisnya beragam dan jumlahnya pun banyak. (Wishnu, 2012).

#### III. METODOLOGI PENELITIAN

#### *A. Tempat dan Waktu Penelitian*

Dalam pelaksanaan tugas akhir ini penulis mengambil tempat penelitian pada Ruang Laboratorium Sistem Komputer (LSK), Jurusan Teknik Elektro, Fakultas Teknik, Universitas Sam Ratulangi (UNSRAT), dan rumah penulis. Waktu penelitian antara September 2011 hingga Desember 2011.

## *B. Bahan dan Peralatan*

Dalam mengerjakan tugas akhir ini, mulai dari mendesain sampai tahap pemrograman penulis menggunakan perlengkapan komputer sebagai server untuk menyediakan database aplikasi dan handset Android. Secara lebih spesifik perlengkapan komputer dan handset beserta perangkat pendukung yang digunakan yaitu:

1. Spesifikasi Komputer Server

- a. Sistem operasi Microsoft Windows 7 Ultimate
- b. Prosesor Intel Core 2 Duo T7500
- c. Memori RAM 2.00 GB DDR2
- d. Hardisk 120 GB
- 2. Spesifikasi Handset Android
	- a. Handheld Samsung Galaxy S
	- b. Sistem operasi Android versi 2.2 Froyo
	- c. CPU 800 MHz
	- d. Memori RAM 278 MB
	- e. Memori Eksternal 2 GB
- 3. Aplikasi aplikasi yang di pakai penulis dalam penyelesaian Tugas Akhir adalah:
	- a. Server Apache 2.2.8
	- b. DBMS MySQL 5.0.51b
	- c. IDE Eclipse Galileo

#### *C. Prosedur Penelitian*

Prosedur yang dilakukan dalam pembuatan aplikasi Location-Based Service (LBS) Pencarian Tempat di Kota Manado berbasis Android ini adalah sebagai berikut:

- 1. Sebelum melakukan penelitian, penulis terlebih dahulu melakukan studi literatur. Penulis mencari materi-materi yang berhubungan dengan pemrograman Android khususnya bahasa pemrograman Java karena Android menggunakan bahasa Java dalam membangun aplikasinya.
- 2. Setelah mendapatkan informasi yang dibutuhkan penulis mencari software-software pendukung untuk membangun aplikasi Android.
- 3. Penulis menggunakan Eclipse sebagai Integrated Developmnet Environment (IDE) pemrograman Java, Android Software Development Kit (SDK) supaya Android dapat berjalan pada Eclipse, Android Development Tool (ADT) plugin sebagai penghubung antara Eclipse dengan Android SDK, Apache Web Server sebagai server untuk percobaan akses data di luar handheld, dan MySQL sebagai database aplikasi.
- 4. Selanjutnya melakukan instalasi pada aplikasi yang akan digunakan .
- 5. Setelah itu penulis melakukan konfigurasi aplikasi Android menggunakan IDE Eclipse server dan database menggunakan MySQL.

## *D. Perancangan Sistem*

Dalam perancangan sistem, aplikasi yang dibuat akan diujicobakan di emulator yang terdapat pada IDE Eclipse sedangkan database aplikasi diletakkan di localhost komputer. Setelah pengujian di emulator berhasil, maka aplikasi akan diinstal di handset. Selanjutnya database aplikasi akan diletakkan di server independen yang dirancang supaya dapat diakses melalui jaringan internet. Dalam aplikasi user diminta untuk memilih jenis tempat yang akan dituju, kemudian memilih lokasi tempat tersebut. Nantinya aplikasi akan mengarahkan user ke layanan GoogleMap.

#### *E Perancangan Flowchart*

Alur aplikasi dimulai dengan user mengakses menu utama aplikasi. Aplikasi akan menampilkan menu utama yang kemudian diikuti dengan pemilihan kategori tempat yang diinginkan. Setelah user memilih kategori tempat aplikasi akan memunculkan daftar pilihan lokasi tempat sesuai dengan kategori yang dipilih tadi. User kemudian memilih lokasi tempat yang ingin dituju, lalu aplikasi akan menunjukkan rute dari posisi user ke lokasi tempat yang dipilih. Alur aplikasi berhenti ketika aplikasi berhasil mendapatkan dan menampilkan rute tersebut (gambar 3).

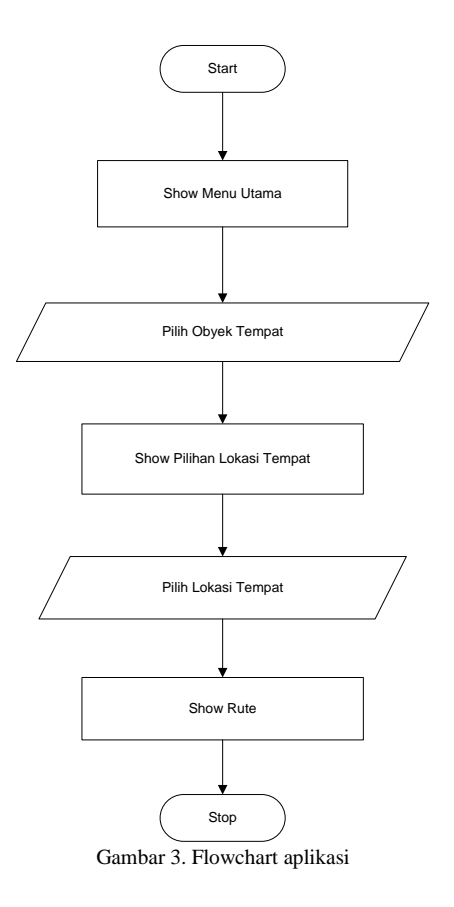

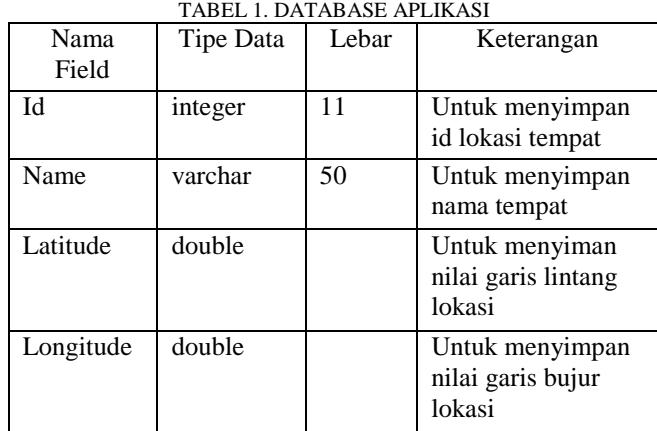

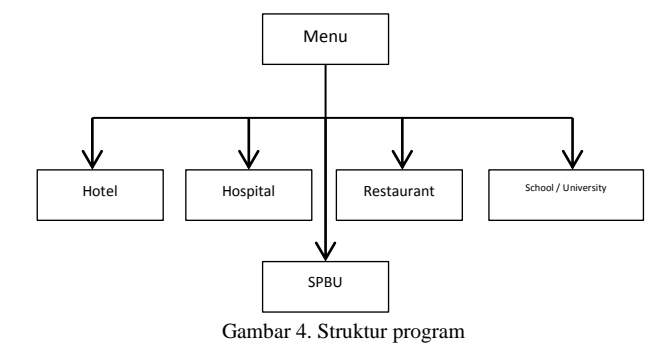

## *F. Perancangan Database*

Adapun struktur database yang digunakan penulis dalam aplikasi ini dapat dilihat pada tabel 1. Field Id digunakan oleh aplikasi untuk memanggil nama tempat secara spesifik dari database. Field ini haruslah memiliki nilai unik untuk tiap nama tempat. Field Name digunakan untuk menyimpan nama tempat. Sedangkan untuk field Latitude dan Longitude merupakan nilai garis lintang dan nilai garis bujur yang menunjukkan koordinat lokasi tempat.

Dalam database terdapat 5 tabel sesuai dengan jumlah kategori tempat yang disediakan oleh aplikasi. Kelima tabel tersebut yaitu tabel education, tabel hospital, tabel hotel, tabel restoran dan tabel spbu.

#### *G. Perancangan Struktur Program*

Struktur program dimulai dengan menu utama aplikasi. Ketika aplikasi pertama dijalankan menu utama ini yang akan ditampilkan pertama kali. Di dalam struktur, menu utama ini terdapat 5 kategori yang nantinya dapat dipilih oleh user, yaitu Hotel List untuk menampilkan daftar nama hotel, Hospital List untuk menampilkan daftar nama rumah sakit, Restaurant List untuk menampilkan daftar nama restoran, School/University List untuk menampilkan daftar nama tempat pendidikan dan SPBU List untuk menampilkan daftar nama tempat pengisian BBM (gambar 4).

#### *H. Perancangan Jaringan Client Server Aplikasi*

Untuk percobaan penulis menggunakan localhost sebagai simulasi untuk sisi server. Server di sini merupakan perantara antara aplikasi dengan database

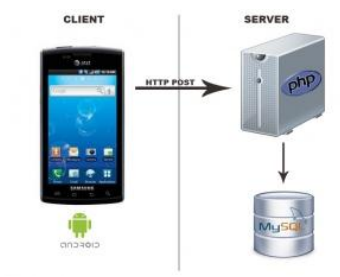

Gambar 5. Skema Jaringan Client Server

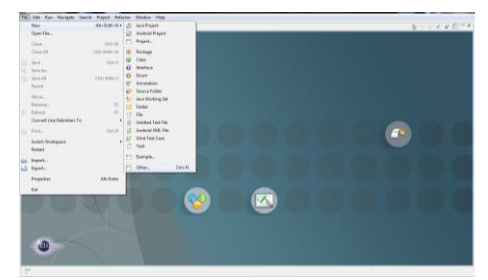

Gambar 6. Langkah-langkah untuk memulai project Android baru

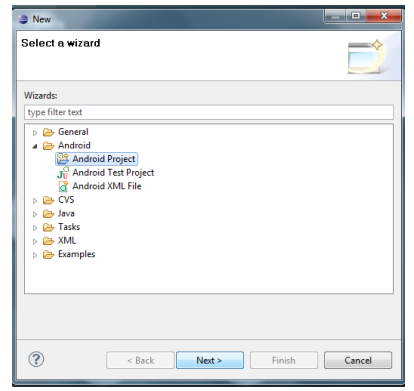

Gambar 7. Jendela New untuk membuat project Android

MySQL. Server akan menunggu request yang diberikan oleh aplikasi dalam hal ini emulator Android, kemudian meneruskan respon sesuai dengan data yang tersimpan di database MySQL (gambar 5).

## IV. PENGUJIAN DAN PEMBAHASAN

Setelah melakukan perancangan dan konfigurasi pada BAB III, pada bab ini penulis akan menjalankan dan mengujicoba aplikasi serta menghubungkan aplikasi dengan database MySQL yang terdapat di luar aplikasi ini. Penulis akan mencoba mengambil data ke database MySQL dengan perantaraan server ke aplikasi Android. Namun sebelumnya ada beberapa instalasi dan konfigurasi yang harus dilakukan agar aplikasi dapat berjalan dengan baik.

## *A. Memulai Project Baru*

- 1. Buka IDE Eclipse. Kemudian pilih File, klik New, pilih Other (gambar 6).
- 2. Akan muncul jendela New. Klik segitiga di samping folder Android dan pilih Android Project lalu klik Next (gambar 7).
- 3. Setelah itu muncul jendela New Android Project. Isikan isian seperti yang tampak pada gambar. Jika sudah selesai tekan tombol Finish (gambar 8). Penjelasan untuk isian pada jendela New Android Project.
	- a. Project name Merupakan isian untuk nama proyek yang
	- akan dibuat. b. Contents Memilih apakah proyek yang dibuat baru atau
		- dari sumber yang telah ada.
	- c. Build Target Memilih platform yang akan digunakan pada proyek yang dibuat.
	- d. Application name Nama aplikasi yang akan dibuat.
	- e. Package name Nama paket untuk proyek terdiri dari minimal dua pengidentifikasi dipisah dengan titik.
	- f. Create Activity Nama activity pertama yang dibuat.
	- g. Min SDK Version Versi SDK minimal berjalannya proyek yang dibuat.

## *B. Tampilan Antarmuka Aplikasi*

1. Setelah menjalankan file ManadoPlace.apk, akan muncul menu utama aplikasi (gambar 9). Ini merupakan tampilan utama aplikasi ketika pertama kali dijalankan. Di bagian atas aplikasi akan menampilkan informasi nilai latitude dan longitude user. Namun untuk mengaktifkan fitur ini user perlu mengaktifkan GPS dan akses data.

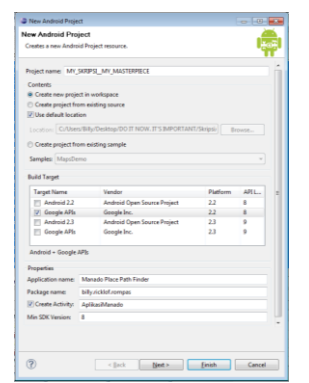

Gambar 8. Jendela New Android Project

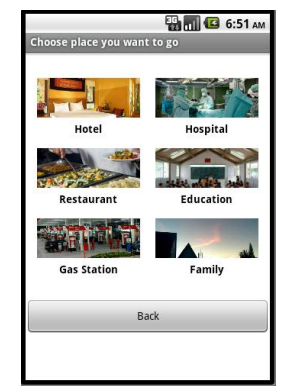

Gambar 10. Menu kategori tempat

Selanjutnya ada 6 tombol yang tersedia di menu utama yaitu:

- a. Tombol "Place category", untuk menampilkan kategori tempat yang akan dipilih.
- b. Tombol "Add place", untuk menambah data tempat.
- c. Tombol "Location and security settings", untuk mengaktifkan GPS.
- d. Tombol "Mobile network settings", untuk mengaktifkan akses data.
- e. Tombol "Exit", untuk keluar dari aplikasi.
- 2. Ketika tombol "Place category" dipilih. Selanjutnya muncul 5 kategori lokasi yang dapat dipilih oleh user yaitu Hotel, Hospital, Restaurant, Education, Gas Station dan Family (gambar 10).
- 3. Setelah memilih salah satu kategori yang ada misalnya Hotel, user memilih lokasi tujuan sesuai dengan data yang ada di database MySQL (gambar 11).

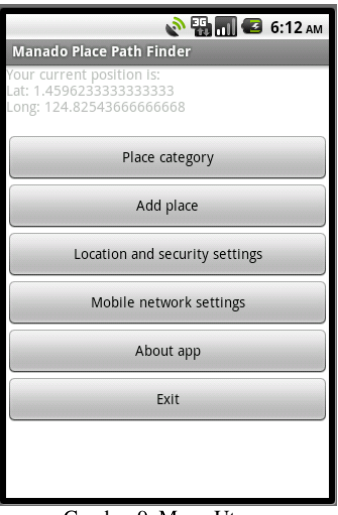

Gambar 9. Menu Utama

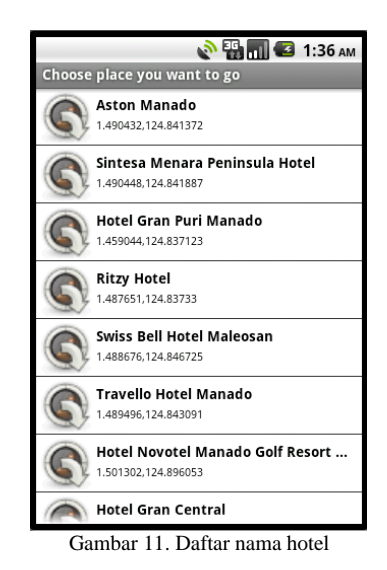

- 4. Aplikasi akan mengarahkan ke layanan GoogleMap, di sini user memilih jalur yang akan diambil apakah melalui mobil atau dengan berjalan kaki (gambar 12).
- 5. Selanjutnya akan muncul rute dari posisi user dengan tujuan yang telah dipilih (gambar 13).
- 6. Ketika user memilih kategori Hospital, maka aplikasi akan menampilkan daftar rumah sakit sesuai dengan yang ada di database MySQL (gambar 14).

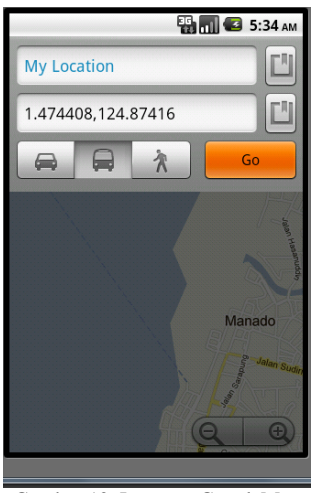

Gambar 12. Layanan GoogleMap

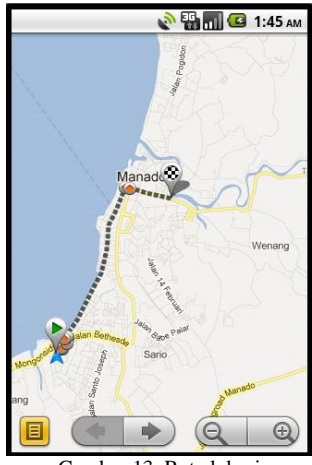

Gambar 13. Rute lokasi

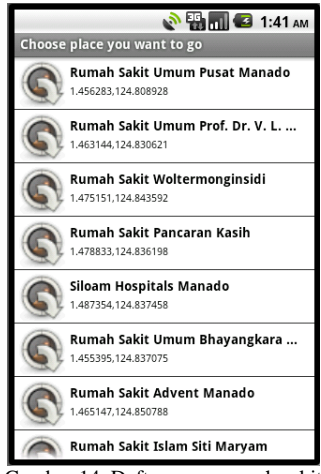

Gambar 14. Daftar nama rumah sakit

- 7. Ketika user memilih kategori Restaurant, maka aplikasi akan menampilkan daftar rumah sakit sesuai dengan yang ada di database MySQL (gambar 15).
- 8. Ketika user memilih kategori Education, maka aplikasi akan menampilkan daftar tempat pendidikan sesuai dengan yang ada di database MySQL (gambar 16).
- 9. Ketika user memilih kategori Gas Station, maka aplikasi akan menampilkan daftar tempat pengisian BBM sesuai dengan yang ada di database MySQL (gambar 17).

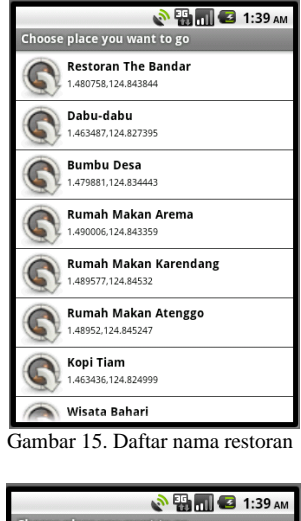

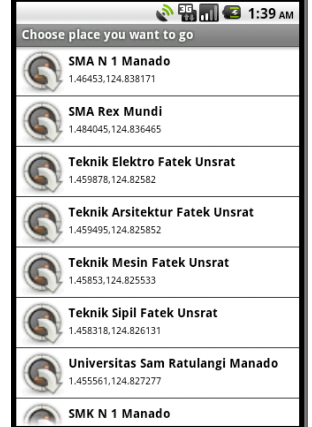

Gambar 16. Daftar nama tempat pendidikan

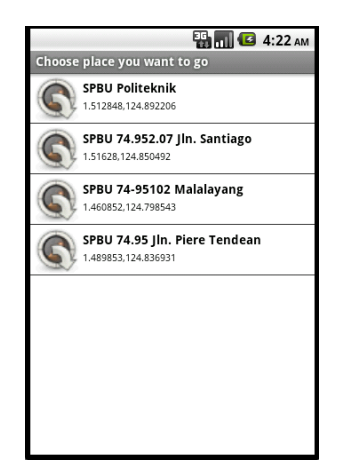

Gambar 17. Daftar nama tempat pengisian BBM

- 10. Ketika user memilih kategori Family, maka aplikasi akan menampilkan daftar tempat pengisian BBM sesuai dengan yang ada di database MySQL (gambar 18).
- 11. Ketika user memlih tombol "Add Place", maka aplikasi akan menampilkan menu kategori tempat untuk menambah item tempat berdasarkan kategori yang akan dipilih (gambar 19).
- 12. Ketika user memilih kategori Add Hotel, maka aplikasi akan menampilkan form untuk menambah data tempat hotel. Yang diisi yaitu nama hotel serta latitude dan longitude hotel itu berada. Ketika data telah diisi klik tombol add untuk menambah data ke dalam database (gambar 20).

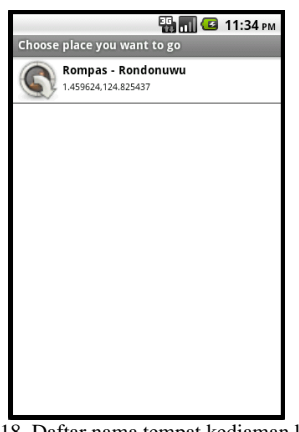

Gambar 18. Daftar nama tempat kediaman keluarga

| <b>Add Place</b>       | <b>ED 11:39 PM</b> |  |
|------------------------|--------------------|--|
| <b>Add Hotel</b>       |                    |  |
| <b>Add Hospital</b>    |                    |  |
| <b>Add Restaurant</b>  |                    |  |
| <b>Add Education</b>   |                    |  |
| <b>Add Gas Station</b> |                    |  |
| <b>Add Family</b>      |                    |  |
|                        | $\sim$ $\sim$      |  |

Gambar 19. Menu kategori tempat untuk menambah item tempat

Gambar 20. Form untuk menambah data tempat hotel

- 13. Ketika user memilih kategori Add Hospital, maka aplikasi akan menampilkan form untuk menambah data tempat rumah sakit. Yang diisi yaitu nama rumah sakit serta latitude dan longitude rumah sakit itu berada. Ketika data telah diisi klik tombol add untuk menambah data ke dalam database (gambar 21).
- 14. Ketika user memilih kategori Add Restaurant, maka aplikasi akan menampilkan form untuk menambah data tempat restoran. Yang diisi yaitu nama restoran serta latitude dan longitude restoran itu berada. Ketika data telah diisi klik tombol add untuk menambah data ke dalam database (gambar 22).
- 15. Ketika user memilih kategori Add Education, maka aplikasi akan menampilkan form untuk menambah data tempat pendidikan. Yang diisi yaitu nama tempat pendidikan serta latitude dan longitude tempat pendidikan itu berada. Ketika data telah diisi klik tombol add untuk menambah data ke dalam database (gambar 23).

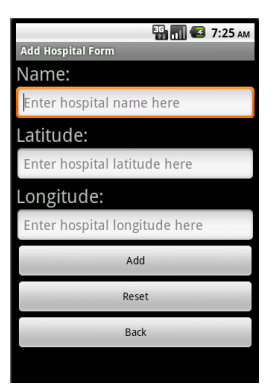

Gambar 21. Form untuk menambah data tempat rumah sakit

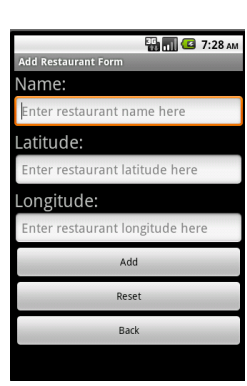

Gambar 22. Form untuk menambah data tempat restoran

| <b>EN THE CO</b> 7:31 AM                     |
|----------------------------------------------|
| <b>Add Education Form</b>                    |
| Name:                                        |
| Enter education place name here              |
| Latitude:                                    |
| Enter education place latitude here          |
| Longitude:                                   |
| Enter education place longitude<br>name here |
| Add                                          |
| Reset                                        |
| <b>Back</b>                                  |

Gambar 23. Form untuk menambah data tempat pendidikan

- 16. Ketika user memilih kategori Add Gas Station, maka aplikasi akan menampilkan form untuk menambah data tempat spbu. Yang diisi yaitu nama spbu serta latitude dan longitude spbu itu berada. Ketika data telah diisi klik tombol add untuk menambah data ke dalam database (gambar 24).
- 17. Ketika user memilih kategori Add Family, maka aplikasi akan menampilkan form untuk menambah data tempat kediaman keluarga. Yang diisi yaitu nama kediaman keluarga serta latitude dan longitude kediaman keluarga itu berada. Ketika data telah diisi klik tombol add untuk menambah data ke dalam database (gambar 25).

| <b>Phim G</b> 7:33 AM            |  |
|----------------------------------|--|
| <b>Add Gas Station Form</b>      |  |
| Name:                            |  |
| Enter gas station name here      |  |
| Latitude:                        |  |
| Enter gas station latitude here  |  |
| Longitude:                       |  |
| Enter gas station longitude here |  |
| Add                              |  |
| Reset                            |  |
| <b>Back</b>                      |  |
|                                  |  |

Gambar 24. Form untuk menambah data tempat spbu

| $\mathbf{E}$ $\mathbf{m}$ $\mathbf{G}$ 7:35 AM |
|------------------------------------------------|
| <b>Add Family Residence Form</b>               |
| Name:                                          |
| Enter family name here                         |
| Latitude:                                      |
| Enter family residence latitude here           |
| Longitude:                                     |
| Enter family residence longitude<br>here       |
| Add                                            |
| Reset                                          |
| <b>Back</b>                                    |

Gambar 25. Form untuk menambah data tempat kediaman keluarga

- 18. Ketika user memilih tombol "Location and security settings", maka aplikasi akan menampilkan setingan untuk lokasi dan keamanan seperti pengaktifan GPS dan sebagainya (gambar 26).
- 19. Ketika user memilih tombol "Mobile network settings", maka aplikasi akan menampilkan setingan untuk jaringan handset tersebut (gambar 27).

#### *C. Melakukan Input Data Pada Database MySQL*

Input data ke dalam database dilakukan secara manual dengan masuk ke localhost melalui web browser. 1. Input data ke database MySQL (gambar 28).

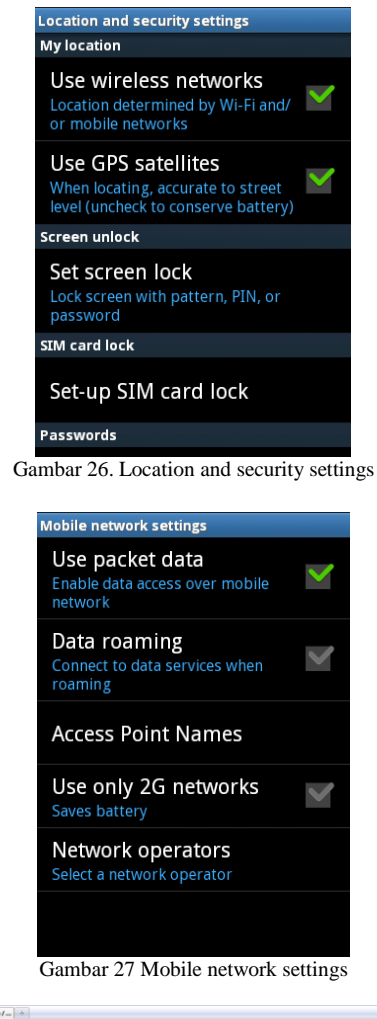

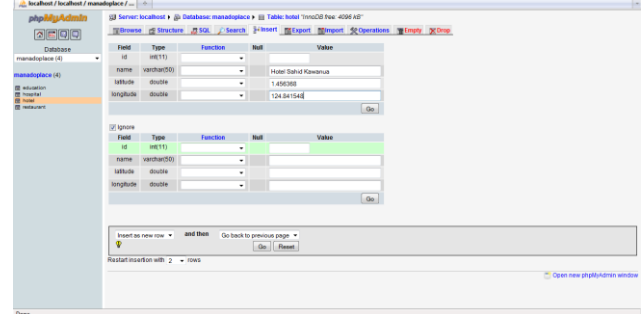

Gambar 28. Input Data Tempat

2. Melihat daftar nama tempat dalam database MySQL (gambar 29).

## **Kesimpulan**

Berdasarkan implementasi dan uji coba aplikasi yang dibangun, penulis dapat menarik beberapa kesimpulan, yaitu:

- 1) Aplikasi hanya dapat dijalankan jika tersedia akses paket data dari provider yang digunakan oleh user.
- 2) Keakuratan posisi user yang diterima GPS di handset bisa meleset beberapa meter dari posisi yang sebenarnya, dikarenakan penentuan posisi tergantung oleh hardware GPS di handset user.
- 3) Pengambilan data tempat sepenuhnya tergantung pada ketersediaan server, jadi jika server tidak hidup dikarenakan pemadaman listrik maka aplikasi tidak dapat menampilkan data tempat yang ada di database server.

| A. Iscalbost / Iscalbost / manadeplace /                                                                                             |                                                                                                    |
|----------------------------------------------------------------------------------------------------|----------------------------------------------------------------------------------------------------|
| phpMyAdmIn<br>$\boxed{\bigcirc} \boxed{\text{at}} \boxed{\text{c}} \boxed{\text{c}}$<br>Database                                     | SB Server: locathost > Sb Database: manadoptece > ED Table: hobit TryvoOD has: 4095 kd"<br>Effecerse prisonente a SQL C Search Silmsert Effizigort adimport St Operations (Efingty St Orco                                                                                                    |
| manadoplace (4)<br>٠<br>(4) soldated form<br><b>ITI</b> adunation<br><b>FR</b> Person Rad<br><b>ED hotel</b><br><b>ED restaurant</b> | D Showing rows 0 - 1 (-2 <sup>°</sup> 9/54, Query took 0.0001 sec)<br>-SQL guery:-<br><b>MALBURY</b><br><b>PRIVATE SHOW!</b><br>LBBT 0 . 30                                                                                                    |
|                                                                                                    | ["]Profiling [ Edit ] [ Explain SQL ] [ Create PHP Code ] [ Refresh ]<br><sup>1</sup> Mai be opprovinate, See FAQ 3.11<br>rewish starting from record# o<br>Show: 30<br>. mode and repeat headers after 100 cells<br><b>In bootsysted</b><br>Sad by key, Norve<br>$\;$<br>latitude longitude<br>$+T$ + $+$ $+$<br>same<br>FT / X 1 Hold Ava Duta<br>1,46068 124,834630<br>T / X 2 Hotel Gran Central 1,474408 124.837621<br>Check All / Uncheck All With princing # X M<br>Bluss 30 row(s) stating from record # 0<br>. mode and repeat headers after 100 cells<br><b>In bootsysted</b><br>- Casary results counstions<br>Su Printiniew Su Print View owth full fields) EB Export an OREATE VIEW |
|                                                                                                    | <sup>26</sup> Cross runs chefd-könig selection                                                                                                    |

Gambar 29. Daftar Nama Tempat

#### DAFTAR PUSTAKA

- [1] B. Hariyanto, Esensi-esensi Bahasa Pemrograman Java, Informatika, Bandung, 2011.
- [2] S. Hermawan, Mudah Membuat Aplikasi Android, Andi, Yogyakarta, 2011.
- [3] A. A. Huda, 24 Jam!! Pintar Pemrograman Android, Andi, Yogyakarta, 2012.
- [4] Riyanto, Sistem Informasi Geografis Berbasis Mobile, Gava Media, Yogyakarta, 2010.
- [5] N. Safaat, Pemrograman Aplikasi *Mobile Smartphone* dan Tablet PC Berbasis Android, Informatika, Bandung, 2011.
- [6] S. Siallagan, Pemrograman Java: Dasar-dasar Pengenalan & Pemahaman, Andi, Yogyakarta, 2009.
- [7] I. M. Siregar, Mengembangkan Aplikasi Enterprise Berbasis Android, Gava Media, Yogyakarta, 2011.
- [8] I. M. Siregar, Membongkar Source Code Berbagai Aplikasi Android. Gava Media, Yogyakarta, 2011.
- [9] Wishnu, GPS Pada Android. Jasakom, Jakarta, 2012.